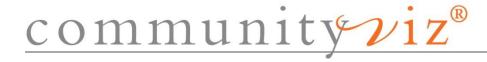

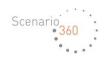

# Scenario 360™

CommunityViz® Scenario 360™ is dynamic GIS software that supports geodesign and scenario planning through quantitative analysis and 2D visualization. It works as an extension to Esri's ArcGIS® platform.

Scenario 360 Version 5.2

## **ANALYSIS FEATURES**

| D                  | mamic     | Analy | veie a | nd Ga   | odesian  |
|--------------------|-----------|-------|--------|---------|----------|
| $\boldsymbol{\nu}$ | viiaiiiic | Allal | vəiə a | ılıa Ge | ouesiuii |

Interactive Analysis Create, modify, and compare land-use and planning scenarios

Dynamic Attributes Formula-driven feature attributes that update automatically as analysis is performed via map edits,

sketching, attribute changes, assumptions, changes, etc.

Dynamic Indicators Formula-driven analysis results that update automatically as analysis is performed

Dynamic Layers Layers whose data can be formula-driven for real-time updates stored in an

analysis geodatabase.

Assumptions Slider bars or tables let you change assumptions during analysis

Attributes Change the attribute values of features on the map as part of the analysis process

External table interface Interact with tools like Microsoft Excel® and external fiscal or impact models

in real-time. Automatically detect changes made to external

tables and recalculate results accordingly.

Scenario Sketch

Tools

"Paint" your map with proposed land uses, then get complete analysis updates in real time.

Includes Style Manager, Sketch Monitor, Painter Tool and Clone Tool.

Selection Analysis Apply analysis formulas to interactively selected features

ArcGIS Custom
Toolbox Integration

Include ArcGIS Python-based custom scripts, tools, and models in Scenario 360 formulas

## **Scenario Planning**

Side-by-Side Scenario Analysis Create multiple scenarios within one analysis, and use a simple drop-down box to switch between displays. Lock analysis component values together for comparison, or change them independently.

Scenario Comparison

Window

Separate window displays maps, data, charts and images from different scenarios in side-by-side frames. Fight layout entires with recizable frames; zeem, pan and identify tools; lock together scenarios.

frames. Eight layout options with resizable frames; zoom, pan and identify tools; lock together scenario extents, drag and drop dynamic charts into display.

Cross-Scenario Compare indic

Analysis

Compare indicators and assumptions quantitatively from one scenario to another.

## **Dynamic Charts**

Dynamic Charts

Charts of assumption, indicator, or attribute values update automatically as analysis is performed.

Single scenario or scenario comparison. Display previous values of bar and line charts.

Chart Displays Dockable charts window, individual charts window, and embedded chart elements

### **Dynamic Alerts and Media**

Dynamic Alerts

Visual notifications of when user-set thresholds are crossed. Map features highlighted, icons

displayed on charts and assumptions, alert notification window display.

Multimedia Play audio or video clips and launch applications automatically when specified analysis events occur

### **Intuitive Interface**

Tools and Icons

Clear, colorful icons available via dockable toolbars or unique "task pane", set up and analysis clearly

separated.

ArcGIS Integration

Works seamlessly with ArcGIS, yet makes its unique functions clear.

### **DECISION TOOLS**

**Build-Out** 

Build-Out Wizard Step-by-step procedure for setting up numeric, spatial, and/or visual build-out analysis for

residential, commercial, and mixed-use. Standard and advanced versions.

Accepts constraint layers and existing buildings.

Import land-use tables, or create your own. Spatial layout can be grid, random, or follow roads.

FAR calculator for estimating floor-area ratios from other data.

**Common Impacts** 

Common Impacts Wizard

Simple, highly automated creation of over a dozen commonly used impact analyses

of economic, social, and environmental indicators.

Creates assumptions, attributes, indicators, charts and reports as needed.

Includes default values and starting points.

Optional impacts: distance to places of interest, sensitive lands, taxes.

**Custom Impacts** 

Custom Impacts Wizard

Quickly creates all components needed for 5 different types of impact models.

Count features based on their location or items in features

Add amounts per attribute

Classify and count features by attribute value or proximity to other features

Land-Use Designer

Land-Use Designer Wizard

Creates a palette of typical land-use styles and associated impacts with a few clicks of the mouse. Use Scenario Sketch Tools to paint land-use polygons with those special styles, and a wide variety

of customized impact calculations are automatically displayed as indicators and charts. Calculations update automatically as polygons are re-painted with different land-use styles.

Suitability

Suitability Wizard

Highly automated creation of simple site suitability analyses.

Includes optional variable weighting of suitability factors.

Creates assumptions, attributes, indicators, charts and reports as needed. Allows multiple suitability measures within a layer and multiple layers. Supports proximity, vector and grid overlap, and attribute-driven analysis.

TimeScope™

TimeScope Wizard

Step-by-step procedure for setting up rate and order in which features appear over time.

Features not yet built are hidden on the map.

TimeScope Animator Create and play animations of growth over time.

360 Indicators

(Professional version only)

360 Indicators Wizard

Creates up to 101 indicators and dozens of analysis components (formulas, indicators, attributes, charts, etc.) to give you a comprehensive, well rounded set of standard planning measurements (indicators) related to your study area. Topic areas cover demographics, employment, environment,

housing, land use, recreation, and transportation.

**Allocation** 

(Professional version only)

Allocator Wizard

Sets up supply/demand allocation based on capacity and desirability of features.

Statistical or standard allocation.

Allocator 5

Allocates future growth based on user-specified parameters

Up to 10 multiple, competing land uses with user-specified statistical variance

Iterative allocation so that growth attracts growth

Smart wizard input

**Optimizer** 

(Professional version only)

Sets up optimization analysis that chooses best combination of features to meet goals and constraints provided.

Uses very fast modified Simplex algorithm.

Optimizer Wizard

#### 3D VISUALIZATION

Scenario 3D™

Integrated 3D Complete desktop 3D visualization tool for GIS.

Visualization Included with CommunityViz package, see insert for details.

**ArcScene** 

ArcScene Compatible Use Scenario 360 within ArcScene

Dynamic Analysis

Dynamic analysis updated in a 3D environment

TimeScope™

Watch buildings appear over time in TimeScope

ArcScene not included

Google Earth™

Export to KMZ Export Scenario 360 analysis layers and charts to Google Earth .kmz format.

Extrude Buildings Extrude polygons such as building footprints for 3D viewing.

Google Earth not included

SketchUp® Buildings Populate Google Earth scenes with 3D models built in SketchUp.

KMZ model library Earth-compatible 3D library provides easy access to a starter-set of models.

Timeline Watch buildings appear over time using the Google Earth Timeline slider for TimeScope time

## **SETUP FEATURES**

Data

Make data layers Create new or add existing layers to the Scenario 360 analysis

dynamic geodatabase.

Supported feature Supports points, multi-points, lines, polygons, and tables. Analysis can be performed

classes using raster and/or network reference layers (Spatial Analyst or Network Analyst required)

Geodatabase types Use personal or file geodatabases

Load Data Wizard Optional wizard for appending or overwriting existing data without disturbing analysis logic

Data services Can use any ArcGIS-support data as reference (non-dynamic) layers in an analysis, including

ArcGIS Server (AGS) map services, ArcIMS map and feature services,

and Web Map Services (WMS)

**Assumptions** 

Assumption Types Numeric, yes/no, or select from drop-down list. Optional text (.csv) import.

**Scenarios** 

Creation Options Create all new scenarios or base them on existing ones

**Formulas** 

Formula Wizard Logic-tree-driven, step-by-step formula creation
Formula Editor Smart formula-writing editor with result previews

Formula Functions Over 90 analysis functions including numeric, spatial, conditional, statistical, user input, and network

categories.

Formula Types Indicator and attribute

**Alerts** 

Alert Types Attribute, indicator, and assumption

Charts

Chart Options Bar, line, pie, stacked, range, or doughnut format. Customizable appearance and format.

**Templates** 

Scenario Templates Save and share analysis formulas, charts, assumptions for reapplying to other data sets.

Super Templates Save an entire analysis, including logic and presentation, except for data so it can be reused

in other locations

### PRESENTATION

**Organize and Present** 

Organize Sort and display analysis components by category.

Saved Views Store particular screen lay-outs and displays for quick access.

Saved Views Browser Step through Saved Views using back, forward, and refresh buttons on a simple toolbar.

Symbology Saver Store particular symbologies for one or more layers, and quickly switch between them.

Display Mode Switch to a clean, presentation-ready screen with the click of a single button

Reports

Report Types Summary, detailed, and lists of files needed. Custom reports for build-out and common impacts

wizards.

**TimeScope Animations** 

Web-Ready Reports and WebShots

Scenario WebShots Snapshots of your analysis, created with an easy-to-use wizard, which allows you to display your

results website as a slideshow, or in a partly interactive format.

Report Wizard Create reports using step-by-step Wizard

Report Content Include data, charts, maps and images, web links provide definitions and explanations,

Choices HTML format for viewing in web browser, or choose "printer friendly" format.

Export Export indicator and assumption values to Excel.

Analysis Publisher (Professional versions only)

Publisher Create freely sharable versions of your Scenario 360 analyses to share with clients and members

of the public, whether or not they have CommunityViz.

## **HELP AND UTILITIES**

Help

Searchable Context- Complete built-in documentation fully searchable and cross-referenced

Sensitive Help Tool tips that describe toolbar buttons

Available in-system and online

**Documentation** 

Quick Reference Guide 60-page printed guide available for download

Additional Resources Additional documentation, tutorials, sample data, and guides available for download

Web Resources

Self-Support Site Searchable technical support questions

Video Tutorials Library of 5-10 minute videos on a variety of topics, plus video demos of applications

Resource Library Additional documentation, tutorials, sample data, and guides.

Licensing

Licensing Tools Easy online license registration

Single seat or network licensing

Separate licensing available for decision tools

**Configuration Settings** 

Customizable Settings Set user-specific default values, unit types, display types, and environment settings.

E